Nauji naudotojai portale *iBiblioteka.lt* gali užsiregistruoti tik autentifikuojantis per el. valdžios vartus (VIISP). Norėdami užsiregistruoti *iBiblioteka.lt* portale ir naudotis portalo paslaugomis, atlikite šiuos žingsnius:

1. Pasirinkite mygtuką **Prisijungti**

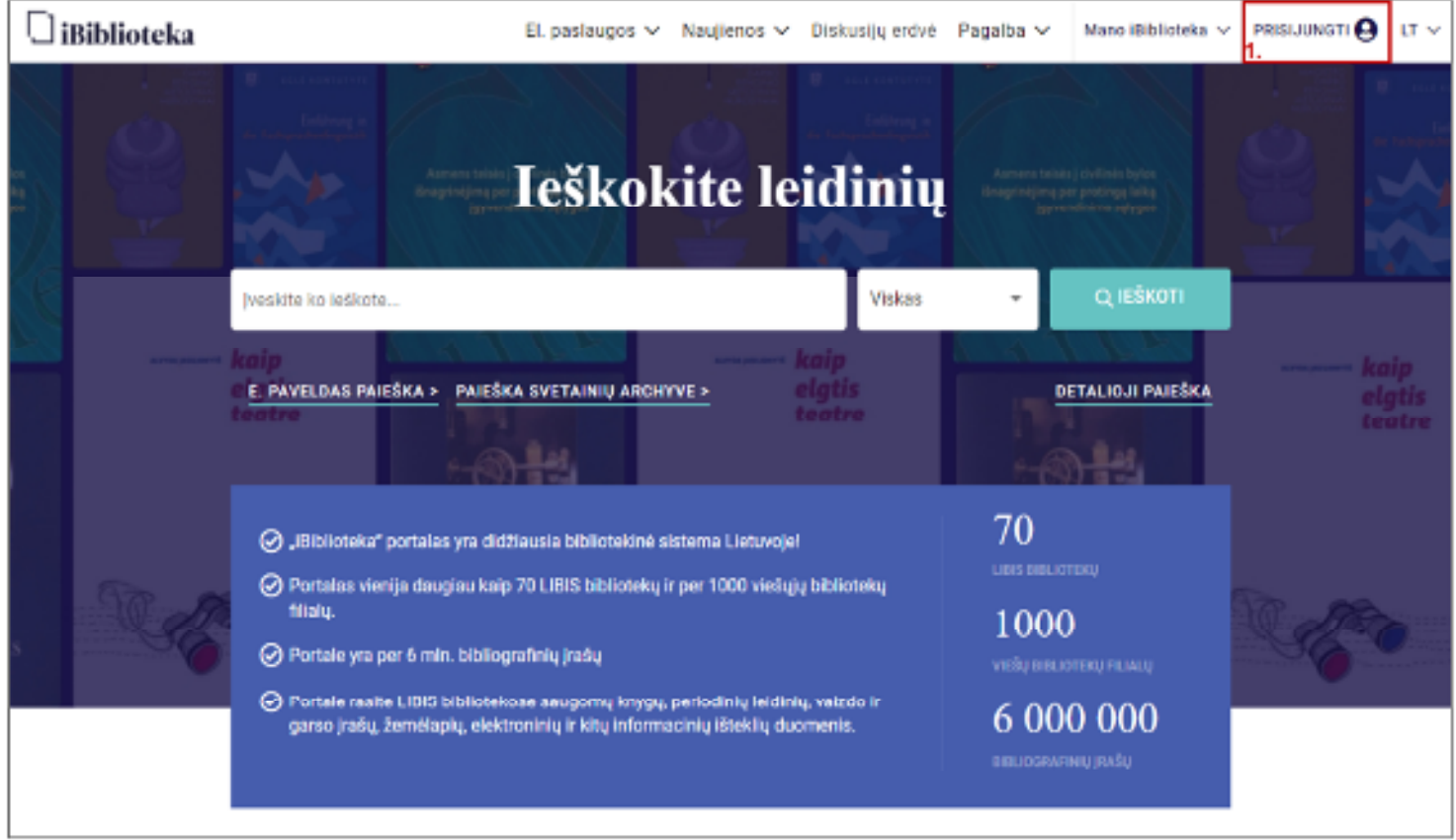

**2.** Pasirinkite **Registruotis** 

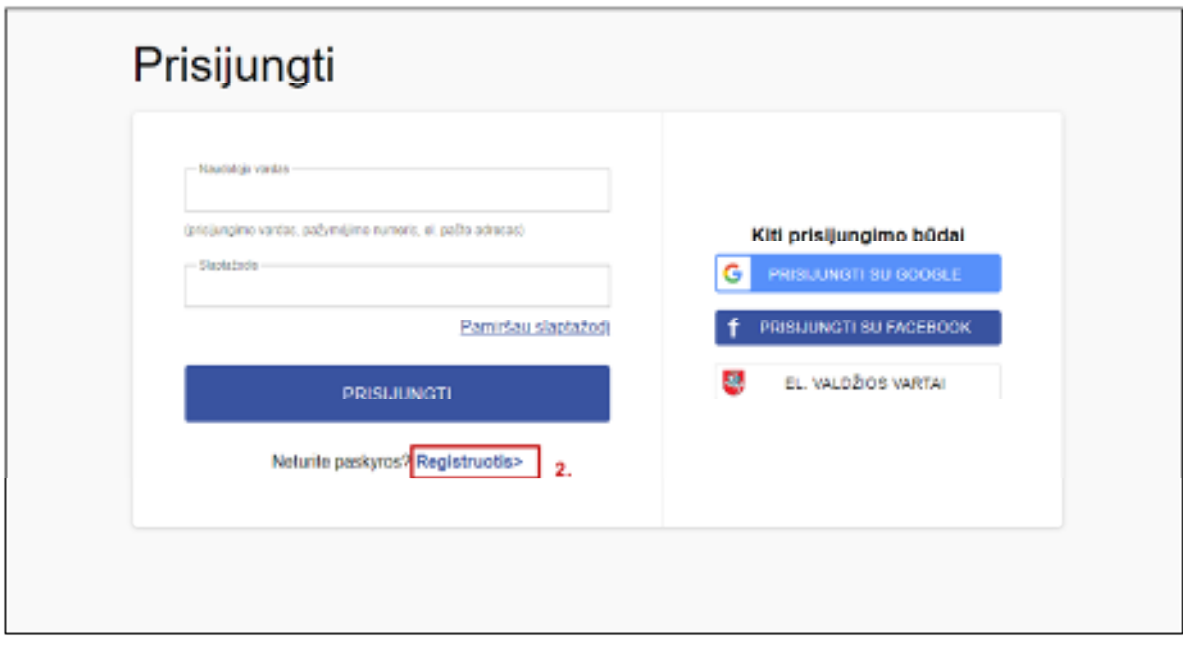

- 3. Autentifikuokitės elektroninės valdžios vartuose pasirinktu būdu
- 4. Papildykite asmeninę informaciją
- 5. Pasirinkite mygtuką **Registruotis**